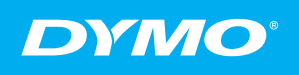

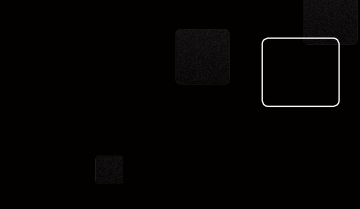

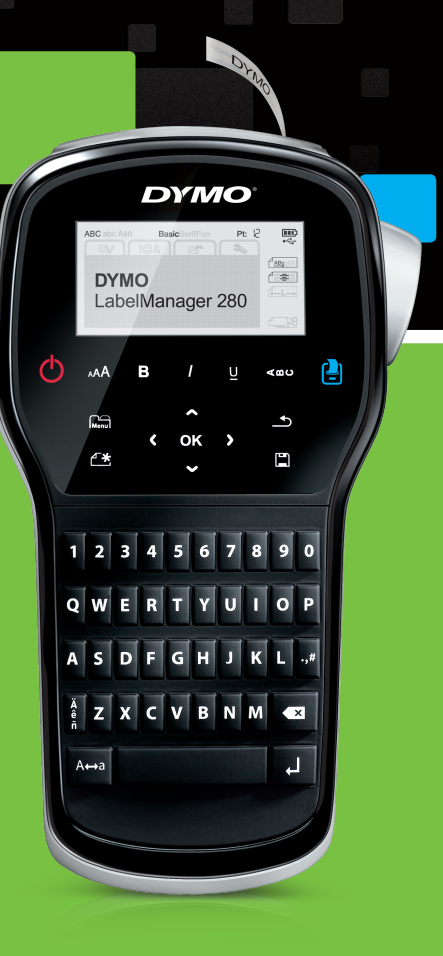

® 280

- **S** Snabbreferensguide **• Hurtigreferanse** <sup>®</sup> Kvikvejledning
- <sup>■</sup> Pikaopas

# LabelManager<sup>®</sup>

## Upphovsrätt

© 2012 Newell Rubbermaid Europe LLC Med ensamrätt.

Ingen del av detta dokument eller denna programvara får reproduceras eller överföras i någon form eller på något sätt, ej heller översättas till annat språk, utan förekommande skriftligt godkännande från Newell Rubbermaid Europe LLC.

## Varumärken

DYMO, DYMO Label och LabelManager är registrerade varumärken i USA och andra länder. Alla andra varumärken är respektive innehavares egendom.

## Copyright

© 2012 Newell Rubbermaid Europe LLC Alle rettigheter forbeholdt.

Ingen deler av dette dokumentet eller programvaren må reproduseres eller overføres på noe vis, eller oversettes til et annet språk, uten forutgående skriftlig tillatelse fra Newell Rubbermaid Europe LLC.

#### Varemerker

DYMO, DYMO Label og LabelManager er registrerte varemerker i USA og andre land. Alle andre varemerker tilhører de respektive eierne.

## Copyright

© 2012 Newell Rubbermaid Europe LLC Alle rettigheder forbeholdt.

Ingen dele af dette dokument eller programmet må ikke gengives eller overdrages i nogen form eller på nogen som helst måde eller oversættes til et andet sprog uden foregående skriftligt samtykke fra Newell Rubbermaid Europe LLC.

#### Varemærker

DYMO, DYMO Label og LabelManager er registrerede varemærker i USA og andre lande. Alle andre varemærker tilhører deres respektive ejere.

### **Tekijänoikeustiedot**

© 2012 Newell Rubbermaid Europe LLC Kaikki oikeudet pidätetään.

Mitään tämän asiakirjan tai ohjelmiston osaa ei saa kopioida tai välittää millään tavalla missään muodossa tai kääntää toiselle kielelle ilman Newell Rubbermaid Europe LLC:n etukäteen antamaa lupaa.

## Tavaramerkit

DYMO, DYMO Label ja LabelManager ovat rekisteröityjä tavaramerkkejä Yhdysvalloissa ja muissa maissa. Kaikki muut tavaramerkit ovat omistajiensa omaisuutta.

# **DYMO**

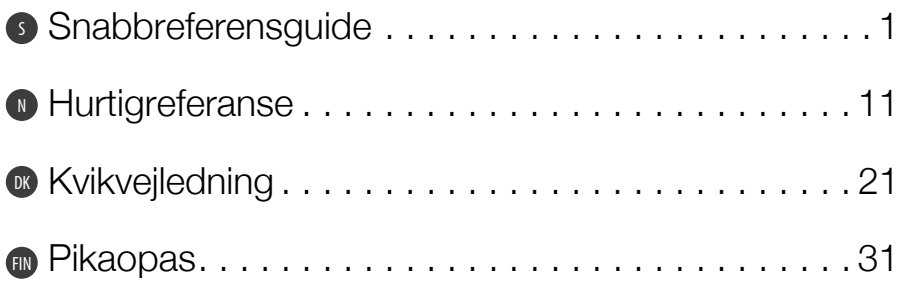

# Snabbreferensguide

Den här guiden beskriver några av funktionerna i etikettskrivaren DYMO® LabelManager™ 280. Läs följande avsnitt för information om att använda etikettskrivaren.

- [Registrera din etikettskrivare](#page-4-0)
- [Ansluta strömmen](#page-5-0)

**PDF** 

- [Sätta i etikettkassetten](#page-6-0)
- [Lära känna etikettskrivaren](#page-7-0)
- [Installera DYMO Label Software](#page-8-0)
- [Ansluta etikettskrivaren till en dator](#page-9-0)
- [Använda programmet DYMO Label](#page-10-0)

Om du vill ha komplett information om hur du använder etikettskrivaren kan du hämta den kompletta bruksanvisningen för *LabelManager 280* på www.dymo.com.

# <span id="page-4-0"></span>Registrera din etikettskrivare

Gå till www.dymo.com/register för att registrera din etikettskrivare online. Under registreringsprocessen behöver du serienumret som finns på insidan av etikettskrivarens bakre hölje.

När du registrerar din etikettskrivare får du följande fördelar:

- Ett extra års garanti
- Meddelande via e-post när uppgraderingar blir tillgängliga
- Specialerbjudanden och information om nya produkter

S

# <span id="page-5-0"></span>Ansluta strömmen

Etikettskrivaren får ström från en uppladdningsbar litiumjonbatterienhet.

# Sätta i batterierna

Den batterienhet som medföljer etikettskrivaren levereras delvis uppladdad.

Kontrollera att laddaren inte är ansluten innan litiumjonbatteriet hanteras.

## Så här sätter du i batterierna

- 1 Skjut luckan till batterifacket i riktning bort från etikettskrivaren. Se Figur 1.
- 2 Sätt in batteriet i batterifacket så som visas i Figur 1.
- 3 Sätt tillbaka batteriluckan.

Glöm inte att läsa säkerhetsanvisningarna för litiumjon som du hittar på [sidan 8.](#page-11-0)

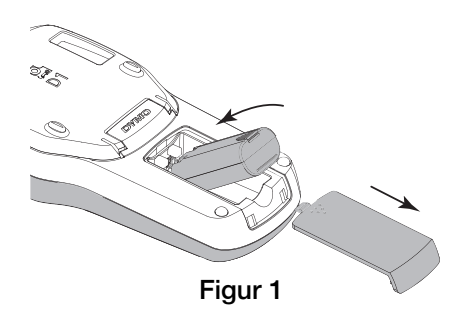

# Urtagning av batteriet

Ta ur batterienheten om etikettskrivaren inte ska användas under en längre tid.

 $\sqrt{N}$  Kontrollera att laddaren inte är ansluten innan litiumjonbatteriet hanteras.

## Så här plockar du ur batteriet

- 1 Lossa laddaren från uttaget.
- 2 Skjut luckan till batterifacket i riktning bort från etikettskrivaren. Se Figur 1.
- 3 Plocka ut batteriet ur batterifacket.

 $\left/ \right| \setminus$  Glöm inte att läsa säkerhetsanvisningarna för litiumjon som du hittar på [sidan 8](#page-11-0).

## Laddning av batteriet

En laddningsadapter medföljer etikettskrivaren för uppladdning av batterienheten. Det tar ungefär tre timmar att ladda batterienheten, men du kan börja använda etikettskrivaren efter att ha laddat den i ungefär tio minuter.

**External Laddningsadaptern används endast för att** ladda batterienheten. Laddningsadaptern kan inte användas för att ge ström till etikettskrivaren.

### Så här laddar du batteriet

- 1 Anslut laddningsadaptern till strömuttaget högst upp på etikettskrivaren. Se [Figur 2.](#page-6-1)
- 2 Koppla in laddarens andra ände i ett vägguttag.

 $'\hspace{-1.5mm}!$  Glöm inte att läsa säkerhetsanvisningarna för litiumjon som du hittar på [sidan 8.](#page-11-0)

# <span id="page-6-0"></span>Sätta i etikettkassetten

Din etikettskrivare använder DYMO D1 etikettkassetter.

### Så här sätter du i etikettkassetten

- 1 Öppna etikettfacket genom att lyfta upp etikettskrivarens bakre lucka.
- 2 Kontrollera att etikettbandet och färgbandet är spända över kassettöppningen och att etikettbandet löper mellan de två etikettstöden. Se Figur 3.

Om färgbandet behöver spännas vrider du färgbandspolen medurs.

- 3 Sätt in kassetten med etiketten utåt och placerad mellan etikettstöden. Se Figur 3.
- 4 Tryck kassetten på plats ordentligt. Se Figur 4.
- 5 Stäng den bakre luckan.

owia

<span id="page-6-1"></span>Figur 2

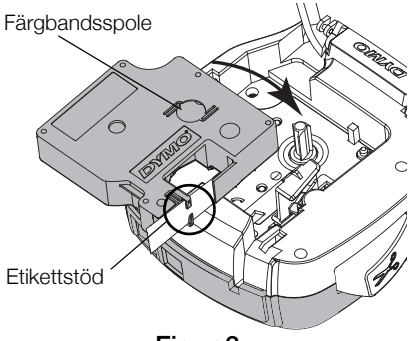

Figur 3

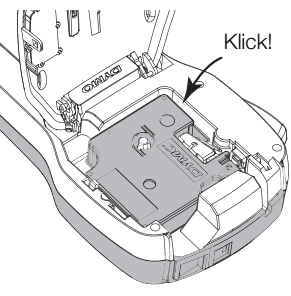

Figur 4

# <span id="page-7-0"></span>Lära känna etikettskrivaren

Bekanta dig med funktionerna som visas i Figur 5.

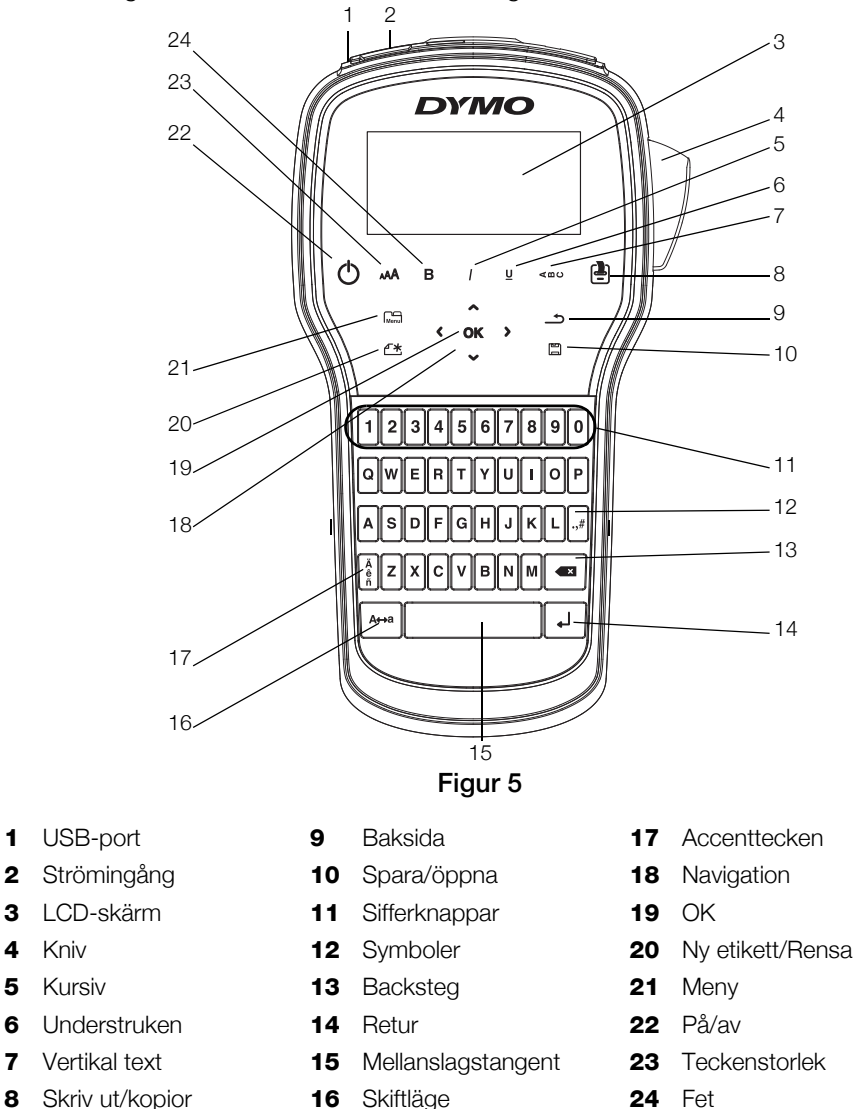

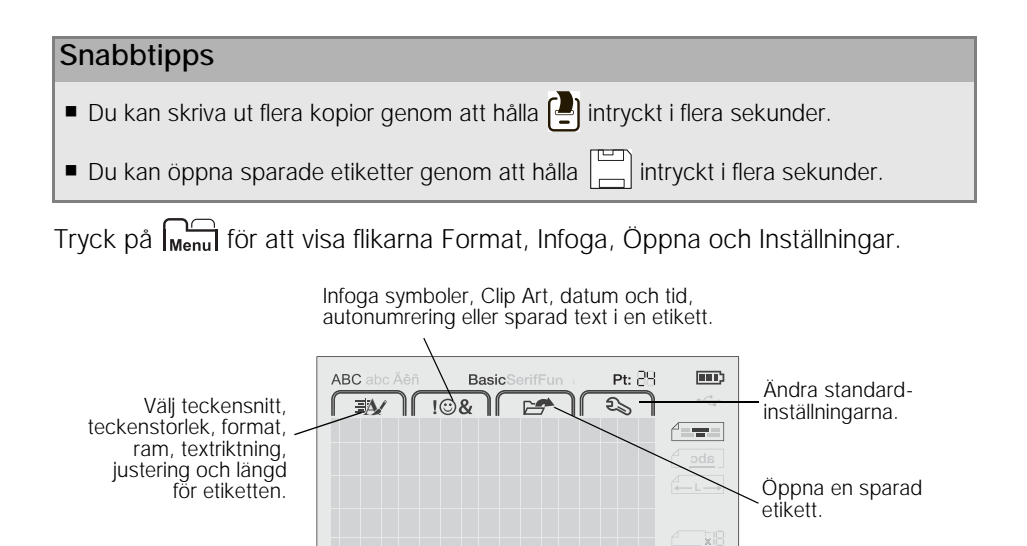

# Använda etikettskrivaren tillsammans med din dator

Din etikettskrivare kan användas som en fristående etikettskrivare eller så kan du skriva ut etiketter direkt från datorn med den senaste versionen av DYMO Label™.

## <span id="page-8-0"></span>Installera DYMO Label Software

Anslut inte etikettskrivaren till datorn förrän programvaran har installerats.

### Så här installerar du programvaran på ett Windows®-system

- 1 Stäng alla öppna Microsoft® Office-program.
- 2 Ladda ner den senaste versionen av DYMO Label-programmet under avsnittet Support på DYMO:s webbplats www.dymo.com.
- 3 Dubbelklicka på installationsprogrammets ikon. Efter några sekunder visas installationsskärmen.
- 4 Klicka på Installera och följ installationsprogrammets anvisningar.

## Så här installerar du programvaran på ett Mac OS®-system

- 1 Ladda ner den senaste versionen av DYMO Label-programmet under avsnittet Support på DYMO:s webbplats www.dymo.com.
- 2 Dubbelklicka på installationsprogrammets symbol och följ anvisningarna på skärmen.

## <span id="page-9-0"></span>Ansluta etikettskrivaren till en dator

Etikettskrivaren kan anslutas till en dator med USB-kontakten högst upp på etikettskrivaren.

Anslut inte etikettskrivaren till datorn förrän programvaran har installerats.

#### Så här ansluter du etikettskrivaren till en dator

- 1 Sätt in USB-kabeln i USB-porten högst upp på etikettskrivaren. Se Figur 6.
- 2 Sätt in den andra änden av USB-kabeln i en ledig USB-port på datorn.
- 3 Om så behövs startar du etikettskrivaren genom att trycka på  $\sqrt{\phantom{a}}$ .

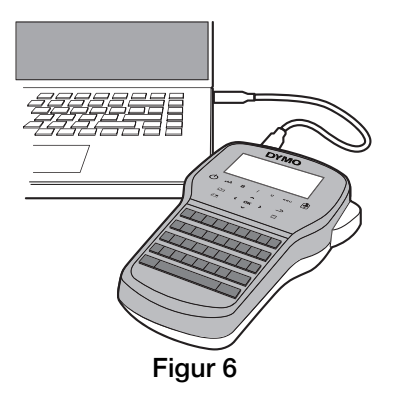

## <span id="page-10-0"></span>Använda programmet DYMO Label

Följande illustration visar några av huvudfunktionerna i programmet DYMO Label.

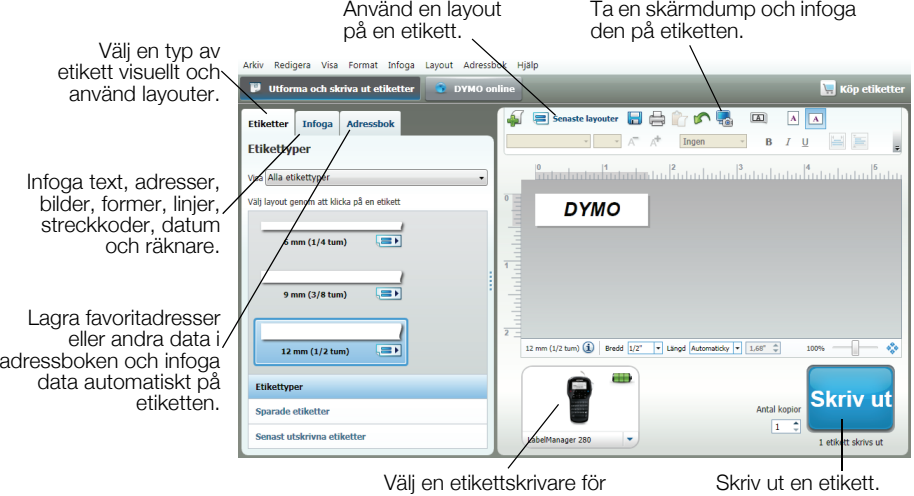

Välj en etikettskrivare för utskrift av etiketterna.

Skriv ut en etikett.

### Så här skriver du ut den första etiketten

- 1 Klicka en gång på etiketten i redigeringsområdet och skriv in en text.
- 2 Klicka på skriv ut så skrivs etiketten ut.
- 3 Tryck på knivknappen på etikettskrivaren så skärs etiketten ut.

## <span id="page-11-0"></span>Försiktighetsåtgärder för det laddningsbara litiumjonbatteriet

Felaktig hantering av det laddningsbara litiumjonbatteriet kan orsaka läckage, värmeutveckling, rök, explosion eller eldsvåda. Detta kan medföra försämrad effekt eller haveri. Det kan också skada den skyddsenhet som finns installerad i batteriet. Det kan i sin tur skada utrustningen eller dess användare. Följ noggrant nedanstående anvisningar.

## Under laddning av batteriet

# Fara

- Använd avsedda laddare vid laddning av batteriet och följ de angivna villkoren.
- Anslut inte direkt till ett eluttag eller cigarettändaruttag.
- Använd eller förvara inte batteriet i närheten av eld eller inuti en bil där temperaturen kan överstiga 60°C.

# '!\ Varning

Avsluta laddningen av batteriet om den inte slutförts inom den angivna tidsperioden.

# Varning

- Läs detta dokument noga innan du laddar batteriet.
- Ladda det inte på en plats som genererar statisk elektricitet.
- Batterienheten kan endast laddas inom ett temperaturintervall av 0°C~45°C.

#### När batteriet laddas ur

# Fara

- Använd bara batteriet i den specificerade utrustningen.
- Använd eller förvara inte batteriet i närheten av eld eller i en bil där temperaturen kan överstiga 60°C.

# Varning

- Ladda det inte på en plats som genererar statisk elektricitet.
- Batterienheten kan endast användas inom ett temperaturintervall av -20°C~60°C.

# 2 års garanti för din DYMO-produkt

Din elektroniska DYMO-produkt säljs med 2 års garanti från inköpsdatum och omfattar felaktigheter i material och funktion. DYMO reparerar eller byter ut maskinen kostnadsfritt under följande villkor:

- 1 Maskiner som returneras i enlighet med denna garanti måste medföljas av en felbeskrivning tillsammans med en kopia av maskinens inköpsbevis och fullständig kontakt- och leveransinformation: namn, telefon, fullständig adress - gata, husnummer, postnummer, stad, land.
- 2 Maskiner som returneras till DYMO måste vara riktigt förpackade. DYMO är inte ansvarig för varor som kommer bort eller skadas under transport från kunden.
- 3 Maskiner måste ha använts helt i enlighet med medföljande driftsinstruktioner. DYMO tar inget ansvar för fel som uppstått på grund av olycka, felaktig användning, ändring eller vanskötsel.
- 4 DYMO tar inget ansvar för följdverkningar, skada eller utgifter av något slag som orsakats av att maskinerna, tillbehören eller användningen av dem utom att ansvar för dödsfall eller kroppsskada orsakad av sådana produkter inte är uteslutet.
- 5 DYMO-skrivarna är endast avsedda för användning med etiketter från DYMO. Denna garanti täcker inte något fel eller någon skada som orsakats på grund av användning av etiketter från tredje part.
- 6 Den här garantin påverkar inte dina lagstadgade rättigheter som konsument.

## Registrera nu för att erhålla 2+1 års garanti!

Registrera din nya produkt från DYMO och få 1 års extra garanti. Som registrerad användare får du också:

- Teknisk support från experter
- Användbara tips och knep om produktens användning
- Specialerbjudanden och information om nya produkter

Registrera dig idag så skickar vi dig den förlängda garantin för din produkt. Gå in på www.dymo.com/register

#### Vad ska jag göra om det blir fel på maskinen?

DYMO erbjuder följande servicealternativ:

- **DYMO's webbplats:** I de flesta situationer får du rätt hjälp genom att besöka www.dymo.com. Klicka på "Support " och du får information om din DYMO-produkt, till exempel Vanliga frågor (FAQ-Frequently Asked Questions) och lösningar på kända problem. Mer information finns också i handboken.
- **DYMO Helpdesk:** Du kan också kontakta DYMO Helpdesk där en operatör hjälper dig att avgöra problemets rätta natur och kan ge dig råd om vad du sedan ska göra:

S +46 (0)8 5936 6312 Intl +44 203 564 8356

**Reparationsservice:** Om det är något fel på apparaten kan du registrera den på www.dymoservice.com, där du får instruktioner om hur du skickar in den till oss för reparation.

# Hurtigreferanse

N

Denne bruksanvisningen beskriver noen av funksjonene for merkemaskinen DYMO<sup>®</sup> LabelManager<sup>™</sup> 280. Les følgende kapitler for informasjon om bruk av merkemaskinen.

- [Registrere merkemaskinen](#page-14-0)
- [Koble til strøm](#page-15-0)

PDF

- [Sette i etikettkassetten](#page-16-0)
- [Bli kjent med merkemaskinen](#page-17-0)
- [Installerer programvaren DYMO Label.](#page-18-0)
- [Koble merkemaskinen til datamaskinen](#page-19-0)
- [Bruke DYMO Label-programvaren](#page-20-0)

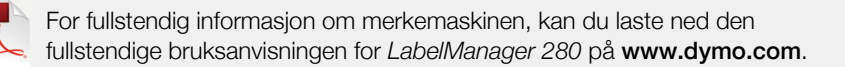

# <span id="page-14-0"></span>Registrere merkemaskinen

Besøk www.dymo.com/register for å registrere merkemaskinen din online. Under registreringsprosessen trenger du serienummeret som er plassert på innsiden av det bakre dekselet på merkemaskinen.

Registrering av merkemaskinen gir disse fordelene:

- Ett ytterligere garantiår
- Melding om programvareoppgraderinger via e-post
- Spesialtilbud og nye produktmeldinger

# <span id="page-15-0"></span>Koble til strøm

Merkemaskinen får strøm fra en oppladbar litium-ion (Li-ion) batteripakke.

## Sette i batteriet

Batteripakken som fulgte med merkemaskinen din leveres delvis oppladet.

Sjekk at ladeadapteren er frakoblet før du håndterer Li-ion batteripakken.

## Sette i batteriet

- 1 Skyv dekslet på batterirommet bort fra merkemaskinen. Se Figur 1.
- 2 Sett inn batteriet i batterirommet som vist på Figur 1.
- 3 Sett på batteridekslet.

Les sikkerhetsreglene for Li-ion på [side 18](#page-21-0).

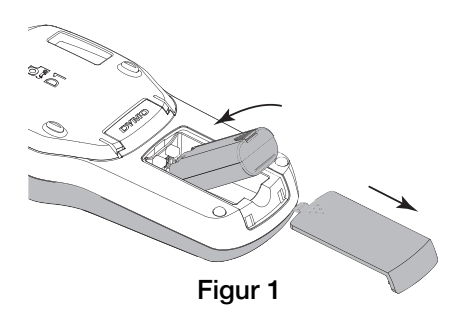

## Ta ut batteriet

Ta ut batteripakken hvis merkemaskinen ikke skal brukes over en lengre periode.

Sjekk at ladeadapteren er frakoblet før du håndterer Li-ion batteripakken.

## Slik tar du ut batteriet

- 1 Koble fra ladeadapteren.
- 2 Skyv dekslet på batterirommet bort fra merkemaskinen. Se i Figur 1.
- 3 Ta batteriet ut fra batterirommet.

 $\sqrt{2}$  Les sikkerhetsreglene for Li-ion på [side 18](#page-21-0).

## Lading av batteriet

En strømadapter for lading følger med merkemaskinen for lading av batteripakken. Å lade batteripakken vil ta ca. tre timer. Merkemaskinen kan imidlertid brukes etter at den er ladet i ca. 10 minutter.

**Strømadapteren for lading brukes kun til å lade** batteripakken. Den kan ikke brukes til å forsyne merkemaskinen med strøm.

#### Lade batteriet

- 1 Koble strømadapteren for lading til strømkontakten øverst på merkemaskinen. Se [Figur 2](#page-16-1).
- 2 Sett den andre enden inn i en stikkontakt.

Les sikkerhetsreglene for Li-ion på [side 18](#page-21-0).

## <span id="page-16-0"></span>Sette i etikettkassetten

Merkemaskinen bruker DYMO D1 etikettkassetter.

### Slik setter du i etikettkassetten

- 1 Løft det bakre dekselet på merkemaskinen for å åpne etikettrommet.
- 2 Kontroller at tape og fargebånd ligger stramt i åpningen på kassetten, og at tapen kommer godt ut mellom etikettstyringene. Se Figur 3. Vri, om nødvendig, etikettspolens strammer med urviseren for å stramme båndet.
- 3 Sett i kassetten med etiketten vendt utover og plassert mellom etikettstyringene. Se Figur 3.
- 4 Trykk kassetten ned til den klikker på plass. Se Figur 4.
- 5 Lukk det bakre dekselet.

<span id="page-16-1"></span>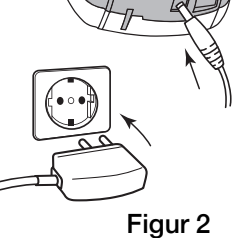

OWAC

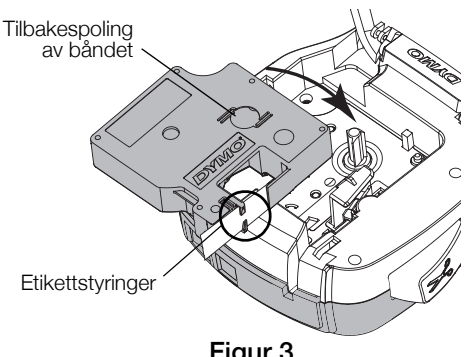

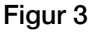

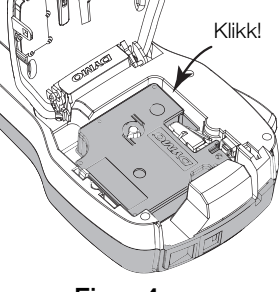

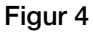

# <span id="page-17-0"></span>Bli kjent med merkemaskinen

Bli kjent med funksjonene som vises på Figur 5.

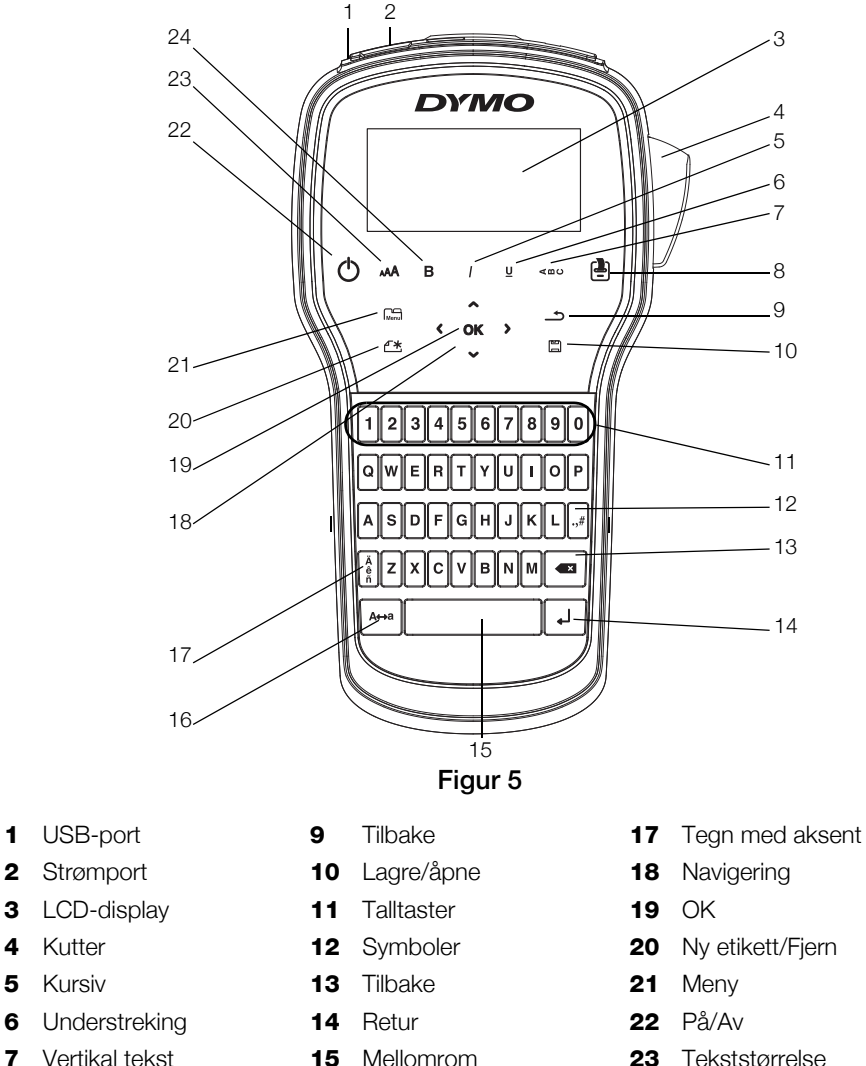

- 8 Utskrift/kopier 16 Caps 24 Fet
	-
- 
- 
- 
- 

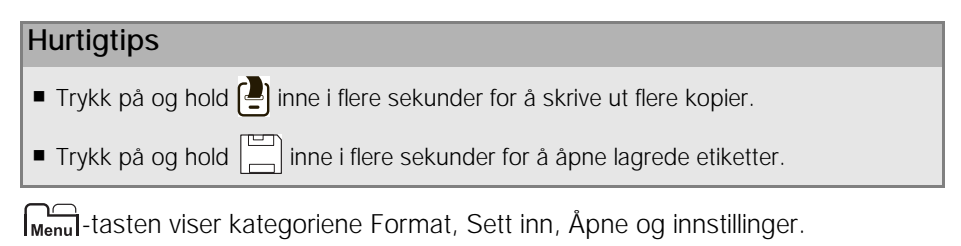

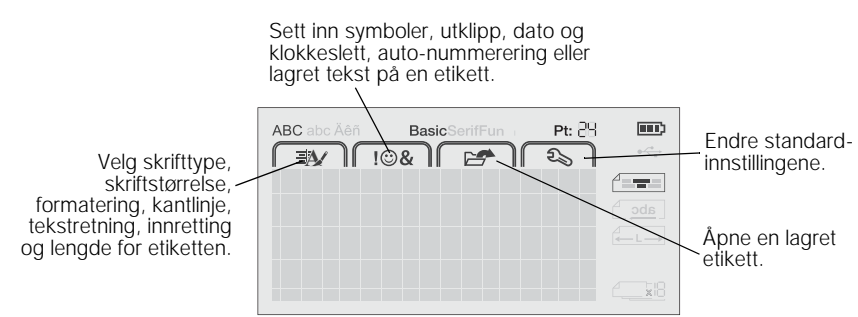

# Bruke merkemaskinen med PC-en

Merkemaskinen kan brukes som en frittstående etikettskriver eller du kan skrive ut etiketter direkte fra PC-en med den siste versjonen av DYMO Label™ programvaren.

## <span id="page-18-0"></span>Installerer programvaren DYMO Label.

Ikke koble merkemaskinen til datamaskinen før etter at programvareinstallasjonen er fullført.

### Installere programvaren på et Windows®-system

- 1 Lukke alle åpne Microsoft® Office-programmer.
- 2 Last ned siste versjon av programvaren DYMO Label fra DYMOs nettsted på www.dymo.com.
- 3 Dobbeltklikk på installasjonsikonet.

Etter et par sekunder vil installasjonsvinduet komme fram.

4 Klikk på Installer og følg instruksjonene i installasjonsprogrammet.

## Installere programvaren på et Mac OS®-system

- 1 Last ned siste versjon av programvaren DYMO Label fra DYMOs nettsted på www.dymo.com.
- 2 Dobbelklikk på installasjonsikonet og følg instruksjonene på skjermen.

# <span id="page-19-0"></span>Koble merkemaskinen til datamaskinen

Merkemaskinen kobles til PC-en via USB-kontakten øverst på merkemaskinen.

Ikke koble merkemaskinen til datamaskinen før etter at programvareinstallasjonen er fullført.

## Koble merkemaskinen til PC-en

- 1 Koble til USB-kabelen i USB-porten øverst på merkemaskinen. Se Figur 6.
- 2 Koble den andre enden av USB-kabelen til i en tilgjengelig USB-port på PC-en.
- 3 Trykk, om nødvendig, på  $\binom{1}{2}$  for å slå på merkemaskinen.

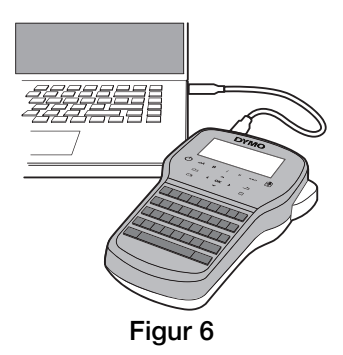

## <span id="page-20-0"></span>Bruke DYMO Label-programvaren

Følgende figur viser noen av funksjonene som er tilgjengelige i programmet DYMO Label.

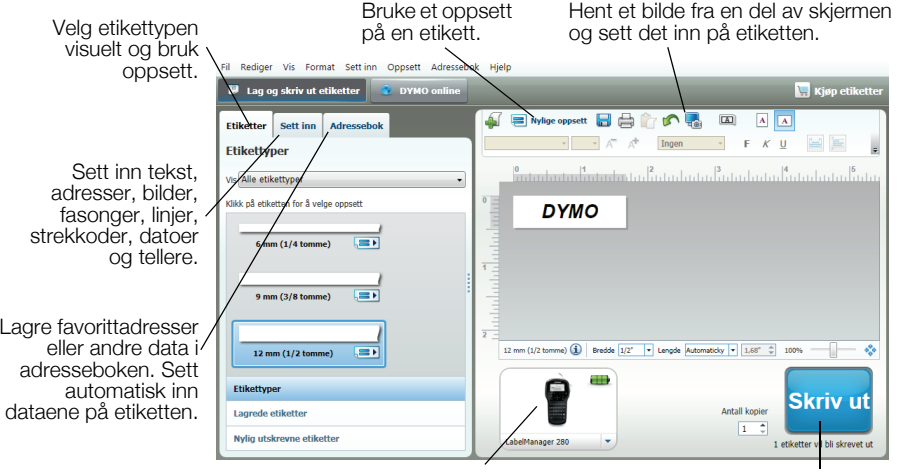

Velg en merkemaskin å skrive ut etikettene på.

Skriv ut en etikett.

### Skrive ut den første etiketten

- 1 Klikk én gang på etiketten i Rediger-feltet og skriv inn tekst.
- 2 Klikk skriv ut for å skrive ut etiketten.
- 3 Trykk på kutterknappen på merkemaskinen for å kutte etiketten.

## <span id="page-21-0"></span>Sikkerhetsregler for oppladbar litiumion-batteripakke

Feil håndtering av litiumion-batterier kan føre til lekkasje, varme, røyk, eksplosjon eller brann. Dette kan redusere ytelsen eller forårsake funksjonssvikt. Det kan også ødelegge verneinnretningen i batteripakken. Dette kan skade utstyr eller brukere. Følg anvisningene nedenfor nøye.

### Mens batteriet lades

# FARE

- Ved opplading av batteriet, må du bruke dedikerte ladere og følge anvisningene som ais.
- Ikke koble direkte til et elektrisk strømuttak eller en lader til et lighteruttak i bil.
- Ikke bruk eller lagre batteriet i nærheten av brann eller i en bil hvor temperaturen kan bli mer enn 60 ˚C.

# Advarsel

Stans opplading av batteriet hvis ikke oppladingen er ferdig innen den angitte tiden.

# Forsiktig

- Les dette dokumentet nøye før du lader batteriet.
- Ikke lad batteriet på et sted som genererer statisk elektrisitet.
- Batteriet kan kun lades innenfor temperaturområdet 0 °C til 45 °C.

#### Ved utlading av batteriet

# FARE

- Bruk kun batteriet i det utstyret som er spesifisert.
- Ikke bruk eller lagre batteriet i nærheten av brann eller i en bil hvor temperaturen kan bli høyere enn 60 ˚C.

# <sup>1</sup> Forsiktig∖

- Ikke lad batteriet på et sted som genererer statisk elektrisitet.
- Batteriet kan kun brukes innenfor temperaturområdet 0 °C til 45 °C.

# 2 års garanti på ditt DYMO produkt

Ditt nye elektroniske DYMO produkt leveres med 2 års garanti, gjeldende fra kjøpsdato, mot material- eller funksjonsfeil. DYMO vil reparere eller erstatte maskinen din omkostningsfritt for deg på følgende betingelser:

- 1 Med maskiner som leveres inn i henhold til denne garanti, må det følge med en beskrivelse av feilen sammen med kopi av kjøpsbevis for maskinen, samt ditt navn, tlf.nr.og postadresse (gateadresse, postnr. og poststed og land).
- 2 Maskiner som returneres til DYMO må være tilstrekkelig emballert. DYMO er uten ansvar for skader påført maskinen under transport fra forbruker.
- 3 Maskinene må være brukt helt i overensstemmelse med de tilhørende brukerveiledninger. DYMO er uten ansvar for skader forårsaket av uhell, misbruk, tekniske inngrep eller vanskjøtsel.
- 4 DYMO er uten ansvar for tap, skader eller utgifter av noen art som skyldes maskinene eller maskintilbehør, eller bruk av disse.
- 5 DYMO merkemaskiner er konstruert kun for bruk med DYMO-etiketter. Denne garantien dekker ikke funksjonsfeil eller skader forårsaket ved bruk av tredjepartsetiketter.
- 6 Dine rettigheter i henhold til norsk lov er overordnet disse garantibestemmelser.

## Registrer deg nå, og få 2+1 års garanti!

Registrer ditt nye DYMO-produkt og få 1 års ekstra garanti. Som registrert bruker får du også:

- Teknisk støtte fra eksperter
- Nyttige tips og ideer for bruk av produktet
- **Spesialtilbud og nye produktannonseringer**

Registrer deg i dag, så vil du snart motta produktets utvidede garantisertifikat. Gå til www.dymo.com/register

#### Hva gjør du hvis maskinen ikke fungerer?

DYMO kan tilby følgende muligheter for support:

- **DYMO's Websider:** I de fleste tilfeller vil et besøk på www.dymo.com løse problemet ditt. Klikk på "Support " og du vil finne informasjon om ditt DYMO produkt, som "Frequently Asked Questions" og løsninger på kjente problemer. Brukerveiledningen vil også gi deg god informasjon.
- **DYMO Call Center:** Du kan også ta kontakt med vårt supportsenter, der en kundebehandler vil hjelpe deg med å fastslå problemets art, og bistå deg med hva du gjør videre.

N +47 22 31 09 22 Intl +44 203 564 8356

**Reparasjonsservice:** I tilfellet av feil på maskinen kan du registrere dette på www.dymoservice.com, hvor du vil få veiledning om hvordan den skal sendes til oss for reparasjon.

# Kvikvejledning

DK

I denne veiledning beskives nogle af din DYMO® LabelManager™ 280 etiket printers egenskaber. Læs de efterfølgende afsnit for at finde ud af, hvordan du bruger din etiket printer.

- [Registrering af din etiketprinter](#page-24-0)
- **[Tilslutning af strøm](#page-25-0)**
- [Indsætning af etiketkassette](#page-26-0)
- [Lær din etiketprinter at kende](#page-27-0)
- [Installation af programmet DYMO Label](#page-28-0)
- [Sådan sluttes etiketprinteren til din computer](#page-29-0)
- [Sådan bruges programmet DYMO Label](#page-30-0)

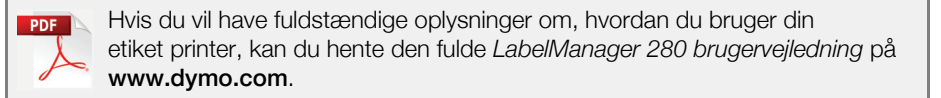

# <span id="page-24-0"></span>Registrering af din etiketprinter

Besøg www.dymo.com/register for at registrere din etiketprinter på nettet. Ved registreringen skal du bruge serienummeret, der findes på indersiden af etiketprinterens bagdæksel.

Hvis du registrerer din etiketprinter, får du følgende fordele:

- Et ekstra års garanti
- Besked om softwareopgraderinger per email
- Særtilbud og bekendtgørelser om nye produkter

# <span id="page-25-0"></span>Tilslutning af strøm

Etiketprinteren forsynes med strøm af et genopladeligt lithium-ion (Li-ion) batteri.

## Indsætning af batteriet

Batteriet, der følger med din etiketprinter er delvist opladet.

Sørg for at opladeren ikke er tilslutted inden du håndterer Li-ion batteriet.

## Sådan sættes batteriet i

- 1 Skub batteridækslet væk fra etiketprinteren. Se Figur 1.
- 2 Sæt batteriet i batteriholderen som vist i Figur 1.
- 3 Sæt batteridækslet på igen.

 $\langle \cdot \rangle$  Sørg for at læse om sikkerhedsforanstaltninger for Li-ion batterier på ["Sikkerhedsforanstaltninger](#page-31-0)  [for Lithium-ion batteriet." på side 28.](#page-31-0)

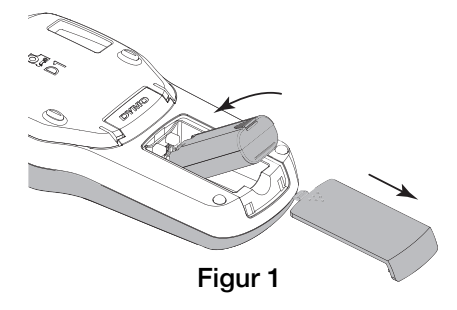

## Udtagning af batteriet

Tag batteriet ud af etiketprinteren, hvis den ikke skal bruges i et længere tidsrum.

 $\sqrt{N}$  Sørg for at opladeren ikke er tilslutted inden du håndterer Li-ion batteriet.

### Sådan tages batteriet ud

- 1 Tag opladeren ud af stikket.
- 2 Skub batteridækslet væk fra etiket printeren. Se Figur 1.
- 3 Tag batteriet ud af batteriholderen.

Sørg for at læse om sikkerhedsforanstaltninger for Li-ion batterier på [side 28](#page-31-0).

## Opladning af batteriet

Der medfølger en oplader til at lade batterierne op med. Det tager omkring tre timer at lade batteriet op, men etiketprinteren kan allerede bruges når den har været til opladning i omkring 10 minutter.

**W** Opladeren kan kun bruges til at lade batteriet op. Den kan ikke bruges som strømforsyning til etiket printeren.

#### Sådan lades batteriet op

- 1 Sæt opladeren i strømstikket oven på etiket printeren. Se [Figur 2.](#page-26-1)
- 2 Sæt den anden ende af opladeren i en stikkontakt.

 $\langle \cdot \rangle$  Sørg for at læse om sikkerhedsforanstaltninger for Li-ion batterier på [side 28](#page-31-0).

# <span id="page-26-0"></span>Indsætning af etiketkassette

Du skal bruge DYMO D1 etiketkassetter til din etiketprinter.

#### Sådan sættes etiketkassetten i

- 1 Løft bagdækslet af etiketprinteren for at åbne etiketholderen.
- 2 Sørg for, at båndet er spændt godt op på tværs af kassettens udgang, og at båndet passerer mellem etiket styrene. Se Figur 3.

Drej om nødvendigt oprulningsspolen med uret for at spænde båndet.

- 3 Sæt kassetten i. Etiketten skal vende udad og befinde sig mellem etiketstyrene. Se Figur 3.
- 4 Tryk godt til indtil kassetten falder i hak. Se Figur 4.
- 5 Luk bagdækslet.

<span id="page-26-1"></span>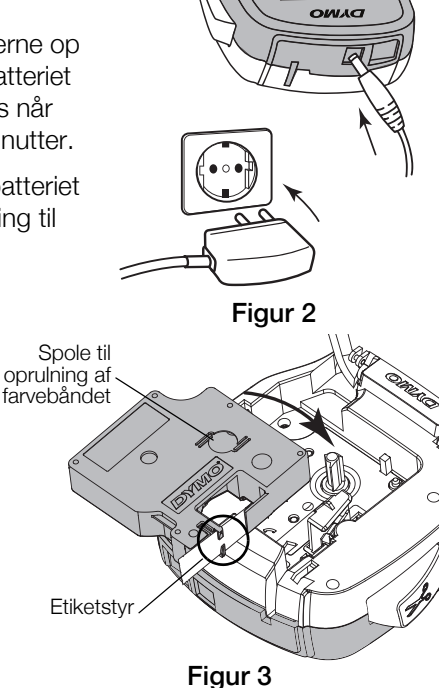

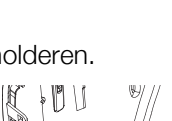

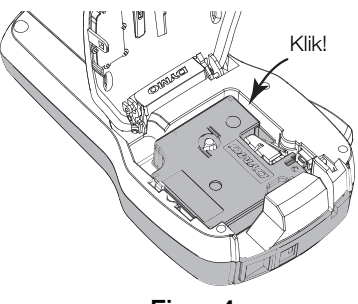

Figur 4

## <span id="page-27-0"></span>Lær din etiketprinter at kende

Gør dig bekendt med egenskaberne, der vises i Figur 5.

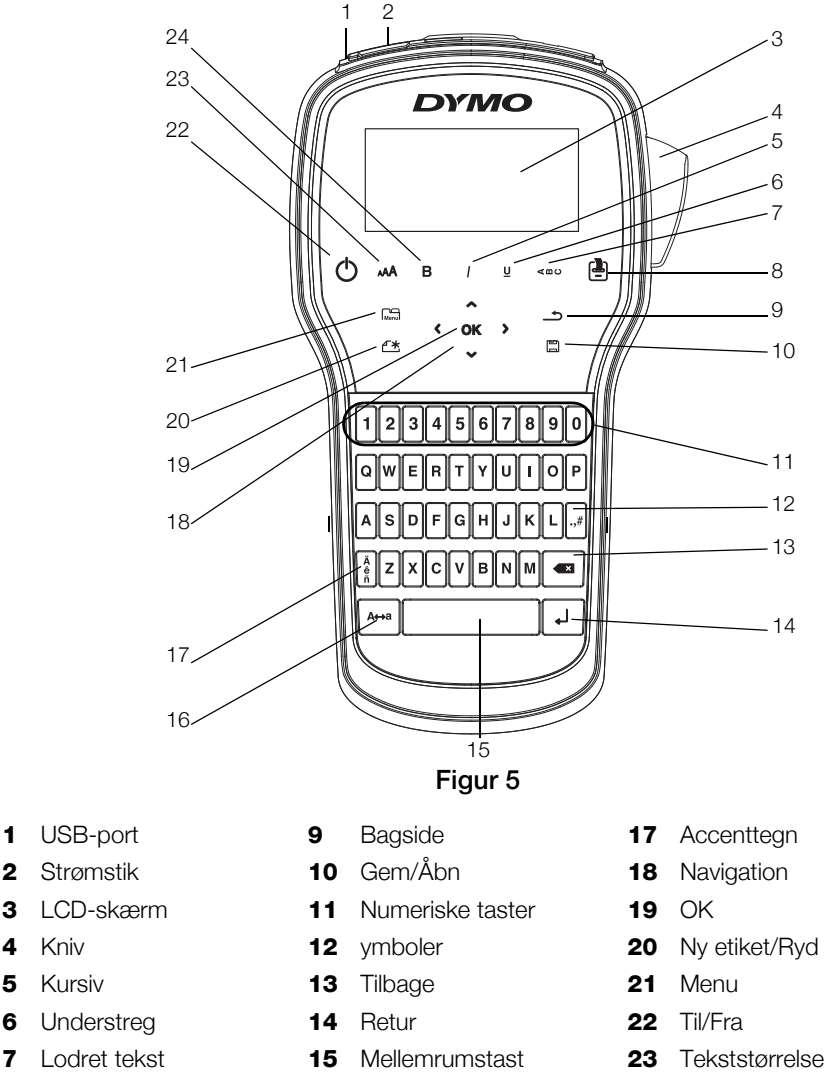

- 8 Udskriv/Kopier 16 Store bogstaver 24 Fed
- 

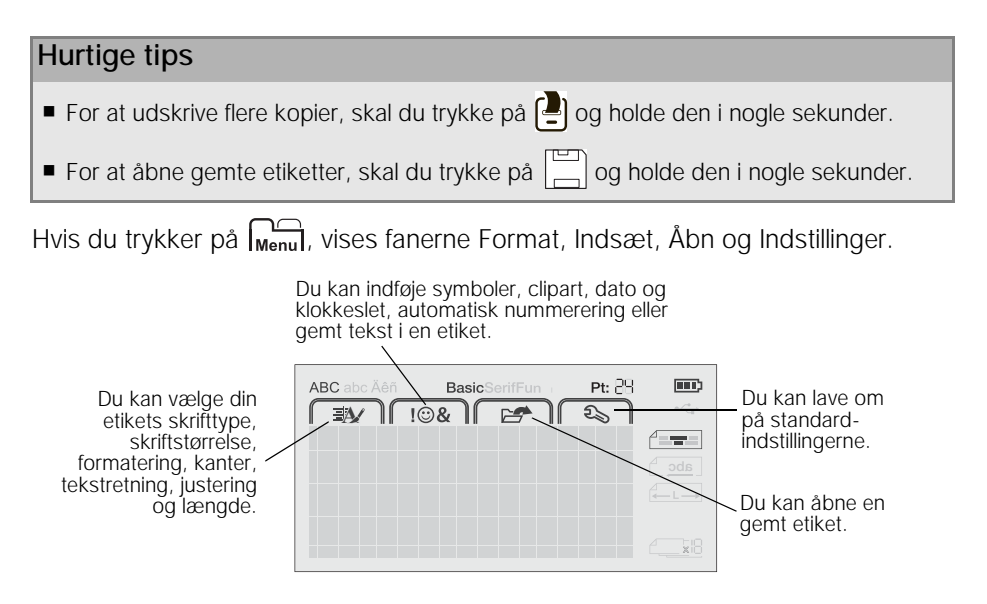

# Sådan bruges etiketprinteren med din computer

Din etiketprinter kan enten bruges alene, eller du kan bruge den til at udskrive etiketter direkte fra din computer med den seneste udgave af programmet DYMO Label™.

## <span id="page-28-0"></span>Installation af programmet DYMO Label

Lad være med at tilslutte etiketprinteren til din computer indtil installationen af programmet er afsluttet.

## Sådan installeres programmet på et system med Windows®

- 1 Luk alle Microsoft<sup>®</sup> programmer.
- 2 Hent den nyeste udgave af programmet DYMO Label på DYMOs websted på www.dymo.com.
- 3 Dobbeltklik på ikonet Installer.

Efter få sekunder vises installationsskærmen.

4 Klik på Install og følg instruktionerne i installationsprogrammet.

## Sådan installeres programmet på et system med Mac OS®

- 1 Hent den nyeste udgave af programmet DYMO Label på DYMOs websted på www.dymo.com.
- 2 Dobbeltklik på ikonet Installer og følg instruktionerne på skærmen.

## <span id="page-29-0"></span>Sådan sluttes etiketprinteren til din computer

Forbindelsen mellem din computer og etiketprinteren oprettes via USB-stikket øverst på etiket printeren.

Lad være med at tilslutte etiketprinteren til din computer indtil installationen af programmet er afsluttet.

#### Tilslutning af etiketprinteren til din computer

- 1 Sæt USB-kablet i USB-porten oven på etiket printeren. Se Figur 6.
- 2 Sæt den anden ende af USB-kablet i et frit USB-stik i din computer.
- 3 Tryk om nødvendigt på  $\bigcup$  for at tænde Figur 6 Figur 6

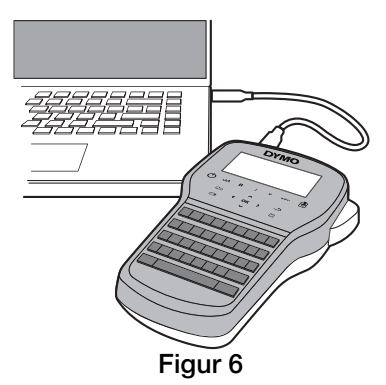

## <span id="page-30-0"></span>Sådan bruges programmet DYMO Label

I følgende figur vises nogen af de vigtigste funktioner i programmet DYMO Label.

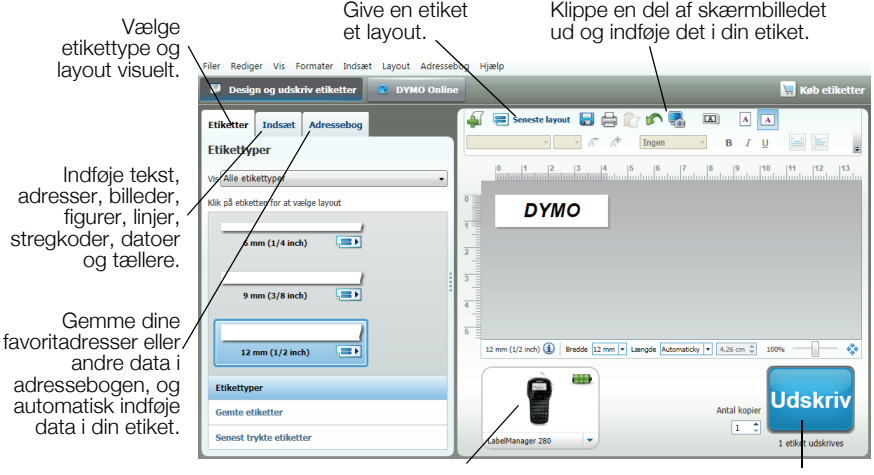

Vælge en etiketprinter til at udskrive dine etiketter. Udskrive en etiket.

#### Sådan udskriver du din første etiket

- 1 Klik en enkelt gang på etiketten i området Rediger og skriv noget tekst.
- 2 Klik på **udskriv** for at udskrive etiketten.
- 3 Brug kniven på etiketprinteren til at klippe etiketten.

## <span id="page-31-0"></span>Sikkerhedsforanstaltninger for Lithium-ion batteriet.

Hvis et genopladeligt lithium-ion batteri bruges forkert, kan der opstå spild, varme, røg, en eksplosion eller brand. Dette kan medføre en nedsættelse af ydelsen eller et fuldstændigt svigt. Det kan også beskadige beskyttelsesenheden i batteriet. Der kan således opstå skader på udstyret eller brugerne kan blivet kvæstede. Vær særligt opmærksom på nedenstående instruktioner.

## Skift af batteriet

## Fare

- Når batteriet lades op, skal du bruge de dertil beregnede opladere og overholde de angivne betingelser.
- Tilslut ikke direkte til et el-stik eller en cigarettænder.
- Lad være med at opbevare eller bruge batteriet i nærheden af åben ild eller inde i en bil hvor temperaturen kan være over 60°C.

# $\sqrt{\ }$  Advarsel

 Stands opladning af batteriet, hvis det ikke er færdigopladet inden for det angivne tidsrum.

# $^{\prime}$ ! Forsigtig

- Læs dette dokument grundigt inden du lader batteriet op.
- Lad ikke batteriet op på et sted hvor der opstår statisk elektricitet.
- Batteriet kan kun oplades ved temperaturer indenfor 0°C~45°C.

## Når batteriet aflades

# $\mathbf{R}$  Fare

- Brug kun batteriet i det angivne udstyr.
- Lad være med at opbevare eller bruge batteriet i nærheden af åben ild eller inde i en bil hvor temperaturen kan være over 60°C.

# Forsigtig

- Lad ikke batteriet op på et sted hvor der opstår statisk elektricitet.
- Batteriet kan kun bruges ved temperaturer indenfor -20°C~60°C.

# 2 års garanti på din DYMO maskine

Din elektroniske DYMO maskine er solgt med en 2-års garanti fra købsdato dækkende fejl i materialer eller montering. DYMO reparerer eller erstatter din maskine uden beregning på følgende betingelser:

- 1 Ved returnering af maskiner indenfor garantiperioden skal der vedlægges en beskrivelse af fejlen, kopi af købsbevis, dit fulde navn, adresse (vej, nr. postnr., by og land) samt telefonnummer.
- 2 Maskiner, der returneres til DYMO, skal være forsvarligt pakket ind. DYMO påtager sig intet ansvar for maskiner, der forsvinder eller beskadiges under transporten fra kunden.
- 3 Maskinen skal være anvendt ifølge den vedlagte vejledning. DYMO påtager sig intet ansvar for fejl opstået ved uheld, fejlanvendelse, ændringer eller manglende vedligeholdelse.
- 4 DYMO påtager sig ikke ansvar for indirekte tab, skader eller udgifter af enhver art, der skyldes maskinen eller tilbehøret eller brugen heraf, herfra undtages ikke død eller personskader forårsaget af sådanne produkter.
- 5 DYMO-printere er kun designet til brug sammen med DYMO-etiketter. Denne garanti dækker ikke fejl eller skader, der skyldes brug af tredjepartsetiketter.
- 6 Garantien påvirker ikke dine normale forbrugerrettigheder.

## Rekisteröidy nyt saadaksesi 2+1 vuoden takuun!

Registrér dit nye DYMO-produkt og få 1 års ekstra garanti. Som en registreret bruger får du også:

- Teknisk support fra eksperter
- Nyttige tips og tricks til brug af dit produkt
- Specialtilbud og meddelelse om nye produkter

Registrér produktet i dag, og så modtager du snart garantibeviset for den udvidede garanti. Registrér produktet på www.dymo.com/register

#### Hvad gør jeg, hvis maskinen er defekt?

DYMO tilbyder dig følgende service muligheder:

**DYMO hjemmeside:** I de fleste tilfælde kan et besøg på www.dymo.com være en god hjælp. Klik på Support. Her vil du finde information om din

DYMO maskine, såsom FAQ (ofte stillet spørgsmål) og løsninger på kendte problemer. Du kan også finde brugermanualen her.

**DYMO Hotline:** Du kan også kontakte DYMO Hotline, hvor en person kan hjælpe dig med at finde ud af problemets art og vejlede dig i, hvad du nu skal gøre:

DK +45 43 31 48 14 Intl +44 203 564 8356

**Reparation:** Hvis dit produkt er defekt, kan du registrere det på www.dymoservice.com, hvor du kan få yderligere oplysninger om, hvordan du skal sende det til os med henblik på reparation.

# Pikaopas

FIN

Tässä oppaassa on joidenkin DYMO® LabelManager™ 280 -tarratulostimen ominaisuuksien kuvaus. Seuraavista kohdista voit lukea lisätietoja tarratulostimen käytöstä.

- [Tarratulostimen rekisteröiminen](#page-34-0)
- [Virran kytkeminen](#page-35-0)
- [Tarrakasetin asettaminen paikoilleen](#page-36-0)
- [Tarratulostimeen tutustuminen](#page-37-0)
- **[DYMO Label -ohjelmiston asentaminen](#page-38-0)**
- [Tarratulostimen kytkeminen tietokoneeseen](#page-39-0)
- [DYMO Label -ohjelmiston käyttäminen](#page-40-0)

Tarkat tiedot tarratulostimen käytöstä saat lataamalla koko

*LabelManager 280 -käyttöoppaan* osoitteesta www.dymo.com.

# <span id="page-34-0"></span>Tarratulostimen rekisteröiminen

Voit rekisteröidä tarratulostimesi Internetissä osoitteessa www.dymo.com/register. Tarvitset rekisteröintiprosessin aikana sarjanumeron, joka on merkitty tarratulostimen takakannen sisäpuolelle.

Rekisteröi tarratulostin seuraavien etujen saamiseksi:

■ vuoden lisätakuu.

**PDF** 

- sähköposti-ilmoitukset saatavilla olevista päivityksistä.
- erikoistarjoukset ja ilmoitukset uusista tuotteista.

# <span id="page-35-0"></span>Virran kytkeminen

Tarratulostin saa virtansa uudelleenladattavasta litiumioniakusta (Li-ion).

## Akun asentaminen

Tarratulostimen mukana toimitettu akku toimitetaan osittain ladattuna.

Varmista, että laturi on irrotettu ennen Li-ion-akun käsittelemistä.

## Asenna akku seuraavasti

- 1 Liu'uta akkutilan kansi irti tarratulostimesta. Katso Kuva 1.
- 2 Aseta akku akkutilaan kuvan Kuva 1 mukaisesti.
- 3 Aseta akun kansi paikalleen.

Muista lukea Li-ion-turvallisuusohjeet kohdasta ["Ladattaviin litiumioniakkuihin](#page-41-0)  [liittyviä turvallisuusohjeita" sivulta 38](#page-41-0).

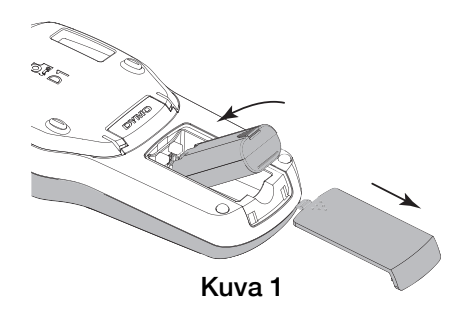

## Akun irrottaminen

Irrota akku, jos tarratulostinta ei käytetä pitkään aikaan.

Varmista, että laturi on irrotettu ennen Li-ion-akun käsittelemistä.

## Akun irrottaminen

- 1 Irrota laturi.
- 2 Liu'uta akkutilan kansi irti tarratulostimesta. Katso Kuva 1.
- 3 Poista akku akkutilasta.

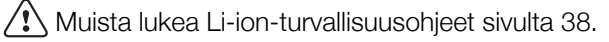

## Akun lataaminen

Tarratulostimen mukana toimitetaan laturi akun lataamista varten. Akun lataaminen kestää noin kolme tuntia, mutta tarratulostin on käytettävissä jo, kun sitä on ladattu 10 minuutin ajan.

Laturia voi käyttää vain akun lataamiseen. Sitä ei voi käyttää tarratulostimen virtalähteenä.

#### Lataa akku seuraavasti

- 1 Liitä laturi laitteen yläreunassa olevaan virtaliittimeen. Katso [Kuva 2](#page-36-1).
- 2 Kytke laturin toinen pää pistorasiaan.

Muista lukea Li-ion-turvallisuusohjeet [sivulta 38](#page-41-0).

## <span id="page-36-0"></span>Tarrakasetin asettaminen paikoilleen

Tarratulostimessa käytetään DYMO D1 -tarrakasetteja.

#### Tarrakasetin asettaminen paikalleen

- 1 Avaa tarralokero nostamalla tarratulostimen takakantta.
- 2 Varmista, että teippi ja nauha kulkevat kireästi kotelon pään päällä ja että teippi pääsee kulkemaan tarraohjainten välistä. Katso Kuva 3. Käännä rullaa tarvittaessa kelausrullalla

myötäpäivään, jotta nauha kiristyisi.

- 3 Aseta kasetti siten, että tarra on suunnattu ulospäin ja asetettu tarraohjainten väliin. Katso Kuva 3.
- 4 Kaina tiukasti, kunnes kasetti napsahtaa paikalleen. Katso Kuva 4.
- 5 Sulje takakansi.

<span id="page-36-1"></span>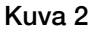

OWAO

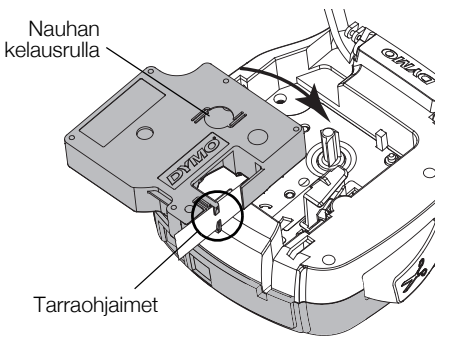

Kuva 3

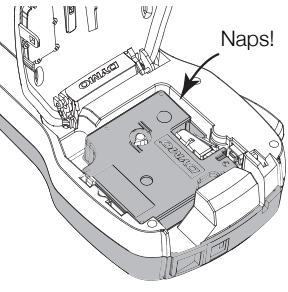

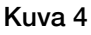

# <span id="page-37-0"></span>Tarratulostimeen tutustuminen

Tutustu ominaisuuksiin, jotka on esitelty Kuva 5.

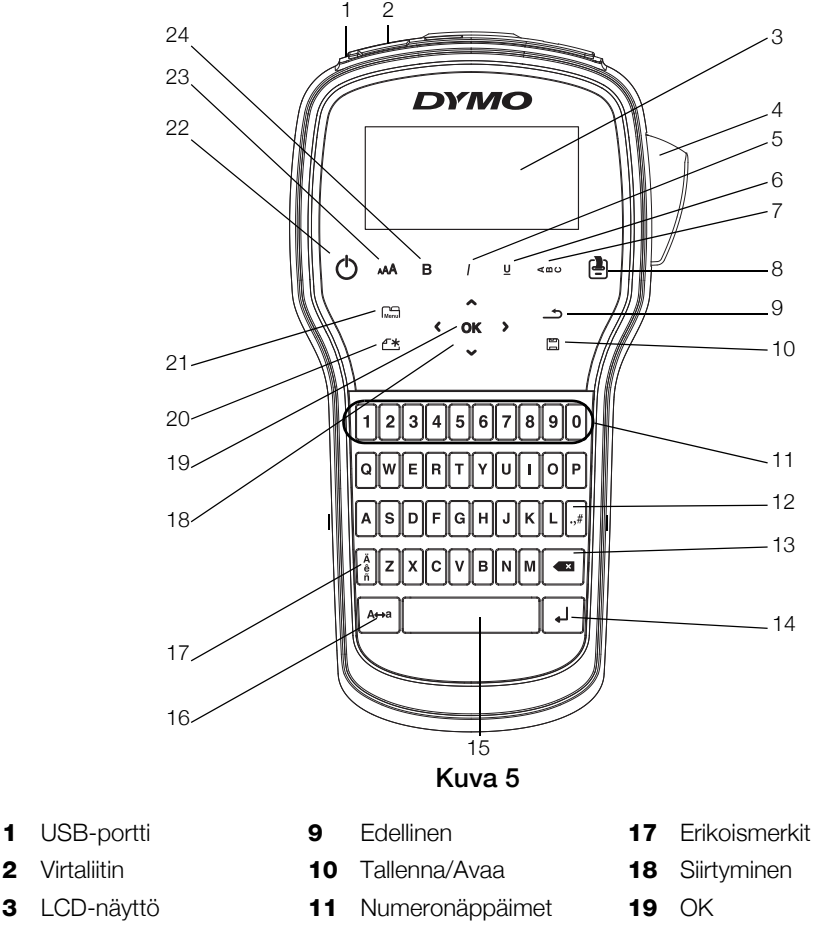

- 
- 
- 
- 7 Pystysuuntainen teksti 15 Välilyönti 123 Tekstin koko
- 8 Tulosta/Kopiot 16 Isot kirjaimet 24 Lihavoitu
- 
- 5 Kursiivi 13 Askelpalautin 21 Valikko
	-
	-
	-
- 
- 4 Leikkuri 12 Symbolit 12 Symbolit 20 Uusi tarra / tyhjennys
	-
- Alleviivaus **14 Return 14 Peturn 22** Virtapainike
	-
	-

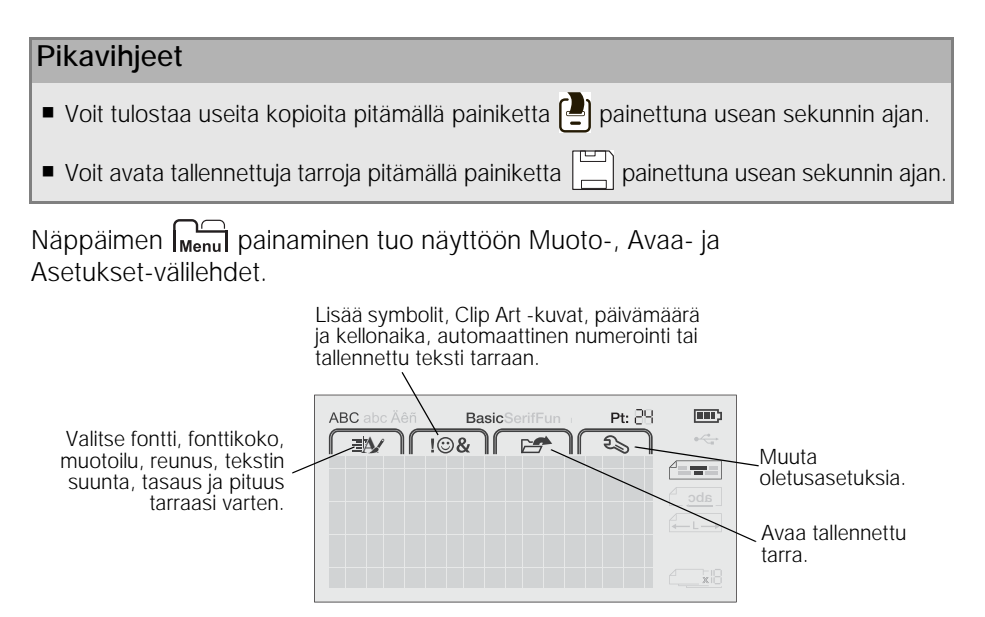

# Tarratulostimen käyttäminen tietokoneen kanssa

Tarratulostinta voidaan käyttää erillisenä tarratulostimena tai DYMO Label™ -ohjelmiston avulla voit tulostaa tarroja myös tietokoneellasi.

## <span id="page-38-0"></span>DYMO Label -ohjelmiston asentaminen

Älä liitä tarratulostinta tietokoneeseesi ennen kuin ohjelmiston asennus on valmis.

## Ohjelmiston asentaminen Windows®-järjestelmään

- 1 Sulje kaikki avoimet Microsoft® Office -sovellukset.
- 2 Lataa DYMO Label -ohjelmiston uusin versio DYMOn sivustosta osoitteesta www.dymo.com.
- 3 Kaksoisnapsauta asennusohjelman kuvaketta. Muutaman sekunnin päästä asennusnäyttö aukeaa.
- 4 Valitse Asenna ja noudata asennusohjelman ohjeita.

## Ohjelmiston asentaminen Mac OS® -järjestelmään

- 1 Lataa DYMO Label -ohjelmiston uusin versio DYMOn sivustosta osoitteesta www.dymo.com.
- 2 Kaksoisnapsauta asennuskuvaketta ja noudata näyttöön tulevia ohjeita.

## <span id="page-39-0"></span>Tarratulostimen kytkeminen tietokoneeseen

Tarratulostin yhdistetään tietokoneeseen tarratulostimen yläosassa olevan USB-liitännän avulla.

Älä liitä tarratulostinta tietokoneeseesi ennen kuin ohjelmiston asennus on valmis.

## Tarratulostimen kytkeminen tietokoneeseen

- 1 Kytke USB-kaapeli tarratulostimen yläosassa olevaan USB-porttiin. Katso Kuva 6.
- 2 Kytke USB-kaapelin toinen pää tietokoneen vapaaseen USB-porttiin.
- 3 Jos tarpeen, käynnistä tarratulostin painamalla  $\sqrt{ }$ -painiketta. Kuva 6

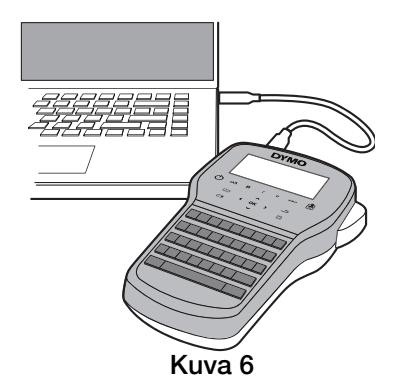

## <span id="page-40-0"></span>DYMO Label -ohjelmiston käyttäminen

Seuraavassa kuvassa on esitetty joitakin DYMO Label -ohjelmiston tärkeimmistä ominaisuuksista.

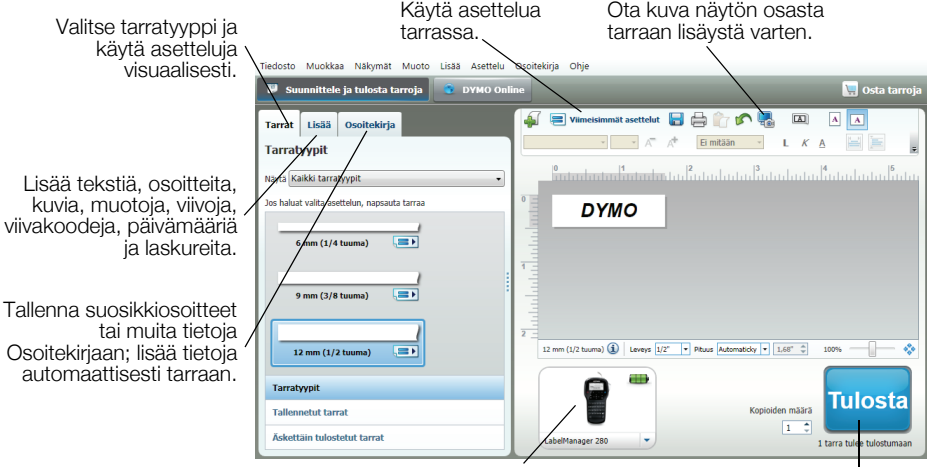

Valitse tarratulostin tarrojen tulostusta varten.

Tulosta tarra.

#### Näin tulostat ensimmäisen tarrasi

- 1 Napsauta muokkausalueella olevaa tarraa kerran ja kirjoita tekstiä.
- 2 Tulosta tarra napsauttamalla Tulosta.
- 3 Leikkaa tarra irti painamalla tarratulostimen leikkuripainiketta.

## <span id="page-41-0"></span>Ladattaviin litiumioniakkuihin liittyviä turvallisuusohjeita

Ladattavien litiumioniakkujen virheellinen käsittely voi aiheuttaa vuotoja, lämpöä, savua, räjähdyksen tai tulipalon. Tämä saattaa aiheuttaa toiminnan heikentymisen tai ongelman. Tämä voi myös vaurioittaa akkuun asennettua suojalaitetta. Se voi myös vaurioittaa laitteita tai vahingoittaa käyttäjiä. Noudata alla olevia ohjeita tarkasti.

## Akun lataamisen aikana

# <sup>⁄</sup>!∖ Vaara

- Kun lataat akkua, käytä tarkoitukseen tarkoitettuja latureita ja noudata ohjeita.
- Älä yhdistä suoraan sähköpistokkeeseen tai tupakansytyttimeen.
- Älä käytä tai säilytä akkua tulen läheisyydessä tai auton sisällä, jossa lämpötila voi olla yli 60 °C.

# Varoitus

Lopeta akun lataaminen, jos lataus ei valmistu määritetyn ajan sisällä.

# $^{\prime}$ l $\backslash$  Varoitus

- Lue tämä asiakiria huolellisesti ennen akun lataamista.
- Älä lataa paikassa, jossa syntyy staattista sähköä.
- Akku voidaan ladata vain lämpötilassa 0 °C~45 °C.

## Kun purat akun latausta

# '! Vaara

- Käytä akkua vain määritettyjen laitteiden kanssa.
- Älä käytä tai säilytä akkua tulen läheisyydessä tai auton sisällä, jossa lämpötila voi olla yli 60 °C.

# Varoitus

- Älä lataa paikassa, jossa syntyy staattista sähköä.
- Akku voidaan ladata vain lämpötilassa -20 °C ~ 60 °C.

# 2 vuoden takuu DYMO tuotteellesi

Ostamaasi DYMO-tuotetta suojaa 2 vuoden takuu ostopäivästä lähtien joka kattaa materiaali- ja valmistusviat. DYMO korjaa tai vaihtaa laitteen uuteen veloituksetta seuraavilla ehdoilla:

- 1 Takuun perusteella palautettava laite tulee lähettää yhdessä ostotodistuksen kopion (kuitin) kanssa sekä palautustiedoilla varustettuna: nimi, puhelinnumero, täydellinen postiosoite.
- 2 DYMOlle palautettavien laitteiden tulee olla asianmukaisesti pakattu. DYMO ei vastaa laitteista, jotka ovat vahingoittuneet tai hävinneet matkalla asiakkaalta DYMOlle.
- 3 Palautettua laitetta on käytetty käyttöohjeen mukaisesti. DYMO ei korvaa huolimattomasta käytöstä tai käyttöohjeiden noudattamatta jättämisestä aiheutuvia vahinkoja.
- 4 DYMO ei korvaa viallisen laitteen aiheuttamia välillisiä haittoja lukuunottamatta laitteen aiheuttamaa ruumiinvammaa tai kuolemaa.
- 5 DYMO -tulostimet on suunniteltu käytettäviksi vain DYMOn valmistamilla tarroilla. Tämä takuu ei kata vikoja tai vaurioita, jotka johtuvat kolmansien osapuolten tarrojen käytöstä.
- 6 Tämä takuu ei vaikuta Kuluttajasuojalain mukaisiin oikeuksiin.

## Rekisteröidy nyt saadaksesi 2+1 vuoden takuun!

Rekisteröi uusi DYMO-tuotteesi ja saat 1 vuoden lisätakuun. Rekisteröitynä käyttäjänä saat myös seuraavat edut:

- Ammattilaisten tarjoama tekninen tuki
- Käytännöllisiä ohjeita ja vinkkejä tuotteesi käyttöön
- Erityistarjouksia ja ilmoituksia uusista tuotteista

Rekisteröidy tänään ja saat tuotteesi laajennetun takuutodistuksen. Mene osoitteeseen www.dymo.com/register

### Miten viallisen laitteen kanssa tulee toimia?

DYMO tarjoaa sinulle seuraavat vaihtoehdot:

**DYMO Internet sivu:** Useimmissa käyttöongelmissa vastaus löytyy helposti www.dymo.com sivulta. Klikkaa "Support" -painiketta ja löydät hyödyllistä lisätietoa DYMO laitteestasi, kuten esimerkiksi useimmin esitetyt kysymykset ja ratkaisut kaikkiin yleisimpiin ongelmiin. Myös käyttöopas sisältää lisätietoja. **DYMO Helpdesk:** Voit myös ottaa yhteyttä DYMO Helpdeskiin, jossa asiantunteva asiakaspalvelija auttaa selvittämään, millainen ongelma on kyseessä ja neuvoo, mitä tehdä seuraavaksi:

FIN +358 (0)9 7251 9770 Intl +44 203 564 8356

Huoltopalvelu: Jos laitteeseen tulee vika, rekisteröi se osoitteessa www.dymoservice.com. Saat ohjeet laitteen lähettämiseksi meille huoltoon.

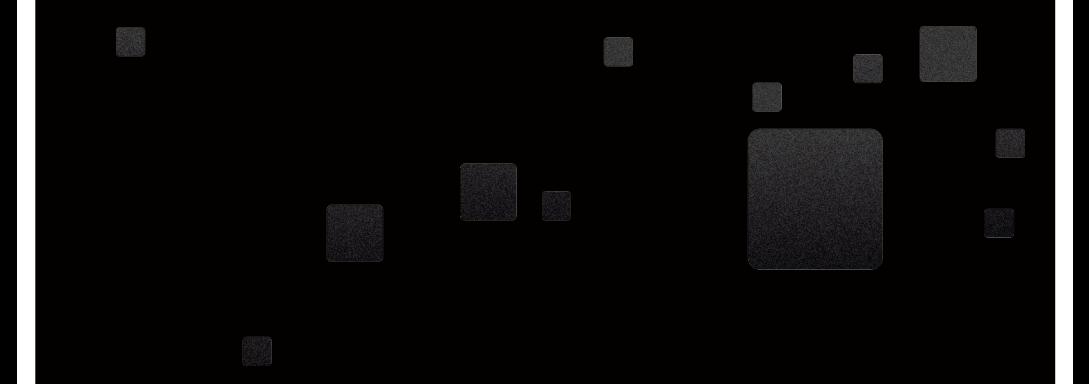

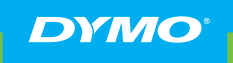

A **Newell Rubbermaid** Brand

**Newell Rubbermaid Europe Sàrl Chemin de Blandonnet 10** 1214 Vernier - Switzerland

**BRANDS BRANDS Sint-Niklaas - Belgium**<br>SANFORD BRANDS VENEZUELA LICENSE SURFIELD BRANDS VENEZUELA LICENSE SURFIELD BRANDS VENEZUELA LICENSE SURFIELD Product of / Produit de:<br>
ell Rubbermaid Europe Sàrl<br>
hemin de Blandonnet 10<br>
214 Vernier - Switzerland<br>
in the EU by / Représenté en UE par:<br>
IL Belgium Services BVBA<br>
ndustriepark-Noord 30<br>
00 Sint-Niklaas - Belgium<br>
ww Represented in the EU by / Représenté en UE par: NWL Belgium Services BVBA Industriepark-Noord 30 ATENCIÓN AL CONSUMIDOR: (55) 5729-3450 LLAMADA SIN COSTO 01 800 500 8680

www.dymo.com www.aymo.com<br>© 2012 Newell Rubbermaid Europe LLC CALLE GUSTAV DALEN, ZONA INDUSTRIAL LA HAMACA. MARACAY EDO. ARAGUA.